# **715C@**

**2-Way Wireless Video Expander Installation Instructions**

**Espansione radio per video verifica Manuale di Installazione**

ES<sub></sub> **Expansor de vídeo inalámbrico bidireccional Instrucciones de instalación**

**Model/Modello/ Modelo:**: RP432EWV

# EN

 $\blacksquare$ 

# **1. Description**

The LightSYS Plus/ProSYS Plus 2-Way Wireless Video Expander is a unit that is used to enable the transmission of images from RISCO PIR camera detectors when connected to the LightSYS Plus/ProSYS Plus security panel.

#### **Features Include**

- Support for RISCO's range of wireless sounders, slim keypads, keyfobs and detectors • Up to 4 2-Way wireless slim keypads
- Up to 4 sirens
- Up to 32 zones (including PIR Cameras)
- Up to 16 multi-function keyfobs
- Rolling code technology
- Signal jamming detection
- Threshold level calibration
- Back and front tamper detection
- Nominal center frequency: 868.65 MHz (Security); 869.525 MHz (Video)
- Can be installed inside or outside the LightSYS Plus/ProSYS Plus main enclosure
- Up to 16 WL Video Expanders per LightSYS Plus/ProSYS Plus system (up to 8 WL Video Expanders per bus)
- Up to 32 PIR Cameras per LightSYS Plus/ProSYS Plus system (up to 8 PIR Cameras per WL Video Expander)
- VGA and QVGA image capture resolution

• Automatic bus speeds 9.6/38.4 Kbps

The WL Video Expander can be mounted as a separate unit with its plastic housing or as a PCB inside the LightSYS Plus/ProSYS Plus main polycarbonate enclosure.

**IMPORTANT!** For fast picture transfer and since only Bus 4 supports fast speed (38,400 bps), the WL Video Expander must be connected to Bus 4, without connecting other devices that do not support Fast Bus.

# **2. Installation**

The WL Video Expander can be mounted as a separate unit with its plastic housing or as a PCB inside the LightSYS Plus/ProSYS Plus main polycarbonate enclosure.

**IMPORTANT!** For fast picture transfer and since only Bus 4 supports fast speed (38,400 bps), the WL Video Expander must be connected to Bus 4, without connecting other devices that do not support Fast Bus.

#### **Step 1: Selecting the Mounting Location**

When installed in its plastic housing:

- Do not install the WL Video Expander close to metal objects and RF generating devices such as TV sets or computers.
- Mount the WL Video Expander at a height of at least 1.5 m (5 ft) above the floor. • Mount the WL Video Expander relatively close and central to the transmitter locations.
- 

# **Step 2: Mounting the Detector**

- 1. Separate the mounting bracket from the main unit.
- 2. Use the mounting bracket as a marking template.
- 3. Tear off screw caps, as needed for covering front screw hole.
- 4. Mount the bracket to the wall.

1. Screw cap 2. Upper mounting hole 3. Lower mounting holes (optional) 4. Back Tamper

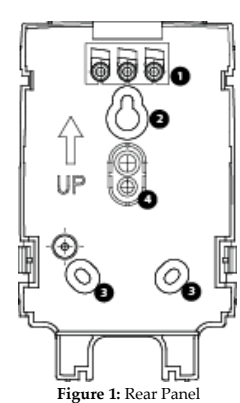

## **Step 3: Wiring the WL Video Expander**

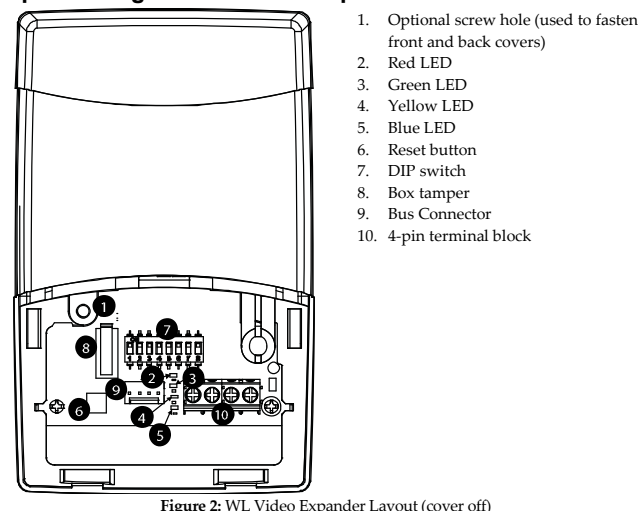

L'espansione radio per video verifica è un accessorio che, connesso al BUS di LightSYS Plus/ProSYS Plus, permette la trasmissione degli scatti immagine eseguiti dai rivelatori PIR **CAM** 

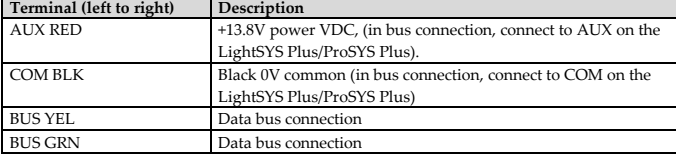

*Notes:* 

- *1. The maximum wire run permitted is 100 meters (330 feet) fast speed or 300 meters (1,000 feet) slow speed for the total bus wiring. For the required wiring gauge information, refer to the LightSYS Plus/ProSYS Plus Installer Manual, Appendix B.*
- *2. When closing the cover use a screw cap located on the rear side to cover the closing screw.*

# **3. DIP Switch Configuration**

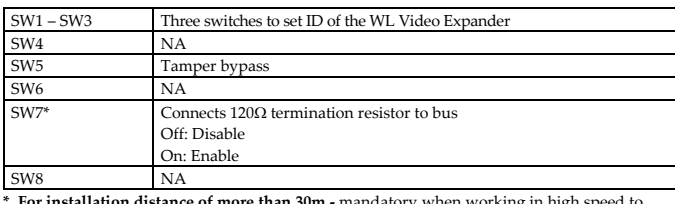

**\* For installation distance of more than 30m -** mandatory when working in high speed to enable 120Ω termination resistor in the WL Video Expander that is installed at the furthest end in the system. The termination resistor is located between the Terminal Block, BUS YEL and BUS CRN.

# **4. LEDs Indication**

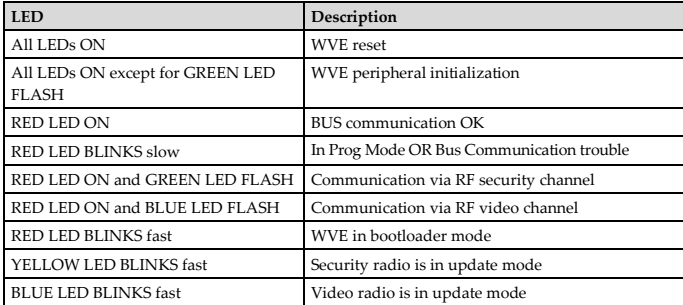

# **5. Programming steps in the LightSYS Plus/ProSYS Plus**

The following instructions define the main programming steps to the LightSYS Plus/ProSYS Plus panel using the wireless Video Expander. Sixteen video expanders can be allocated to the LightSYS Plus/ProSYS Plus.

- 1. Define the Video Expander ID using switches [1]-[3]. The Video Expander ID is set to 1 by default.
- 2. Allocate the WL Video Expander to the system (Programming menu Quick key [7 > 1 > 2 > 05] *Note: If the WL Video Expander is installed inside the LightSYS Plus/ProSYS Plus enclosure, the Bypass Tamper must be defined as Yes.*
- 3. Calibrate the Video Expander (Programming menu Quick key [7 > 2 > 1]
- 4. Allocate wireless device (Programming menu Quick key [7 > 2 > 2] 5. Perform communication test between the expander and the device (Main menu > Maintenance > Wireless Test).
- 6. Set the WL device parameters (Zones: Quick key 2 > 1, Keyfobs Quick key 8 > 2) and the output parameters (Quick Key 3).

# **6. Technical Specifications**

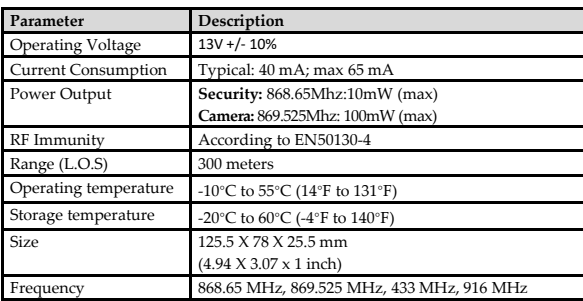

#### **7. Ordering Information**

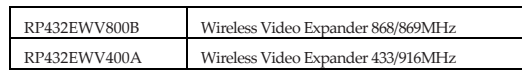

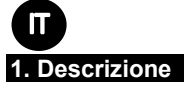

#### **Caratteristiche**

- Supporto dei sistemi radio RISCO come sirene, tastiere slim, telecomandi e rivelatori sia mono che bidirezionali.
- Fino a 4 Tastiere radio slim
- $\bullet$  Fino a 4 sirene
- Fino a 32 zone (incluso rivelatori Pir con fotocamera)
- Fino a 16 telecomandi multifunzione
- Tecnologia rolling code
- Rilevazione del tentativo di disturbo del segnale (jamming)
- Calibrazione della soglia di rumore
- Tamper anti-apertura ed anti-rimozione
- Frequenza operativa: 868.65 MHz (Sicurezza); 869.525 MHz (Video)
- Può essere installato all'interno o all'esterno del contenitore di LightSYS Plus/ProSYS Plus.
- Fino a 16 espansioni radio per video verifica per centrale (8 per BUS)
- Fino a 32 rivelatori Pir con fotocamera per centrale (8 per espansione)
- Risoluzione dei fotogrammi programmabili VGA o QVGA
- Velocità di comunicazione del BUS automatica 9.6/38.4 Kbps

# **2. Installazione**

L'espansione radio per video verifica può essere installata esternamente, grazie al suo contenitore plastico in dotazione, oppure come sola scheda elettronica internamente al contenitore in policarbonato della LightSYS Plus/ProSYS Plus.

**IMPORTANTE!** Al fine di garantire la trasmissione delle immagini, poiché solo il BUS 4 supporta la comunicazione veloce (38,400 bps), l'espansione deve essere connessa al BUS 4 **senza che vengano connessi altri accessori che non supportano la comunicazione veloce**.

#### **Passo 1: Scelta del luogo di installazione**

Se l'espansione è installata nel suo contenitore plastico:

- Non installare l'espansione in prossimità di oggetti metallici e sorgenti di interferenza RF come TV o computer.
- Installare l'espansione ad almeno 1.5m di altezza da terra.
- Installare l'espansione quanto più centralmente possibile rispetto ai dispositivi che comunicheranno con essa.

#### **Passo 2: Installazione del contenitore**

- 1. Separare la staffa di fissaggio.
- 2. Utilizzare la staffa come dima per i fori.
- 
- 3. Rimuovere i tappi delle viti.
- 4. Fissare la staffa a muro.

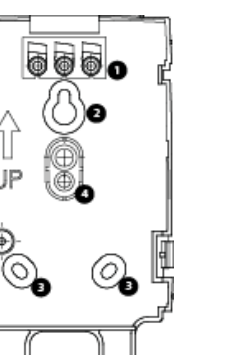

1. Tappi copertura vite

UP

2. Foro alto di fissaggio 3. Fori bassi di fissaggio

4. Tamper anti-rimozione

**Figura 1:** Staffa fissaggio

# **Passo 3: Cablare l'espansione per video verifica**

- 1. Vite opzionale (utilizzata per fissare il guscio frontale)
- 7. Microinterrutori
- 8. Tamper anti-apertura
- 2. LED rosso 3. LED verde
- 
- 4. LED giallo
- 5. LED blu

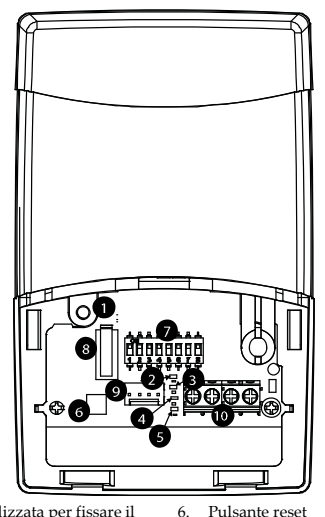

- 9. Connettore BUS
- 10. Morsettiera

**Figura 2:** espansione radio per video verifica

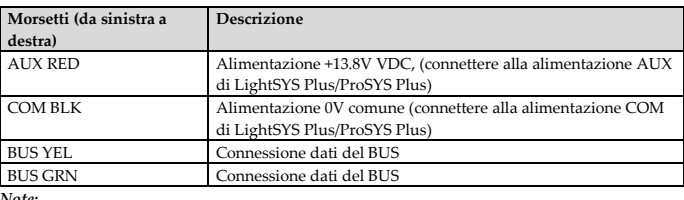

*Note:* 

- *1. La distanza massima di cablaggio è 100 metri in modalità comunicazione veloce o 300 metri in comunicazione normale. Per maggiori informazioni su distanze massime e dimensionamento cavi fare*
- *riferimento all'Appendice B del manuale Tecnico di LightSYS Plus/ProSYS Plus.*
- *2. Quando si chiude il contenitore utilizzare uno dei tappi vite posizionati sul retro per coprire la vite di chiusura.*

**\* Per distanze di installazione superiori a 30 m -** quando si utilizza la tecnologia di comunicazione veloce è obbligatorio abilitare la resistenza da 120 $\Omega$  solo sull'espansione che si trova più lontana nell'impianto. La resistenza viene applicata tra i morsetti BUS YEL e BUS GRN.

#### **4. LED**

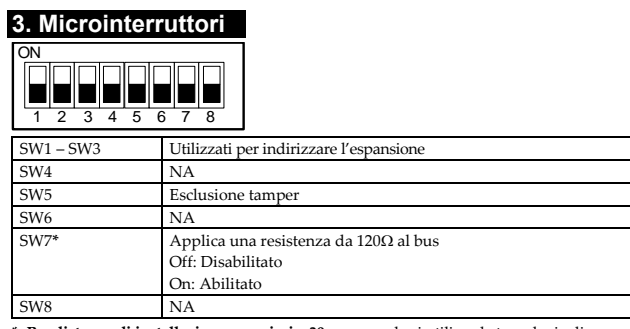

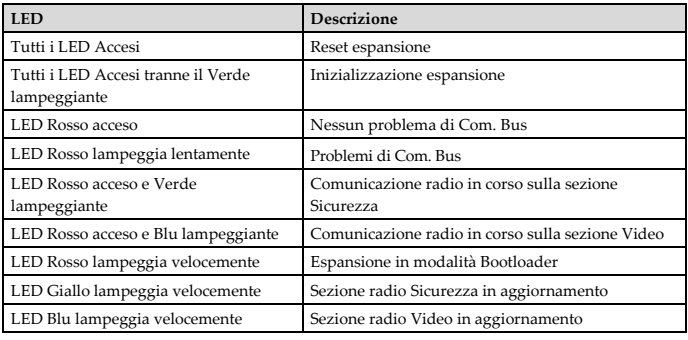

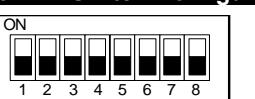

## **5. Programmazione su LightSYS Plus/ProSYS Plus**

Le istruzioni seguenti illustrano i passaggi di programmazione principali di LightSYS Plus/ProSYS Plus. Possono essere programmate fino a 16 espansioni su una centrale.

- 1. Impostare il corretto indirizzo ID dell'espansione usando i microinterruttori [1]-[3]. L'indirizzo di default è 1.
- 2. Configurare l'espansione (Menu di programmazione tecnica Tasti rapidi [7 > 1 > 2 > 05] *Nota: Se l'espansione è installata all'interno del contenitore della centrale, l'opzione Escludi Tamper deve essere impostata su Si.*
- 3. Calibrare l'espansione (Menu di programmazione tecnica Tasti rapidi [7 > 2 > 1])
- 4. Memorizzare i dispositivi radio (Menu di programmazione tecnica Tasti rapidi [7 > 2 > 2] 5. Eseguire un test di comunicazione tra i dispositivi e l'espansione radio (Menu Tecnico >
- Manutenzione > Test radio). 6. Impostare i parametri dei dispositivi (Zone: Tasti rapidi 2 > 1; Telecomandi: Tasti rapidi 8 > 2 Uscite: Tasti rapidi 3).

#### **6. Specifiche Tecniche**

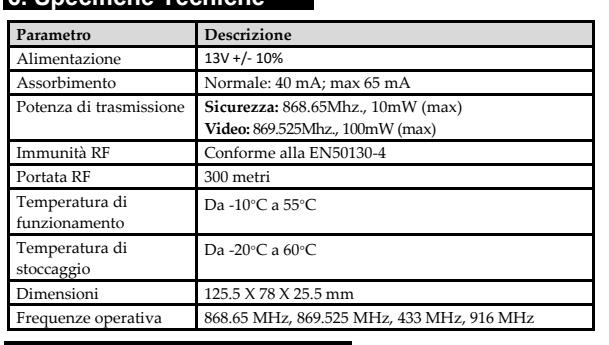

El Expansor de vídeo inalámbrico se puede montar como una unidad independiente con su caja de plástico o como una placa dentro de la caja principal de policarbonato del LightSYS Plus/ProSYS Plus

### **7. Informazioni per l'ordine**

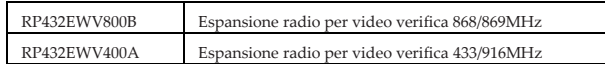

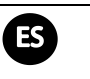

# **1. Descripción**

El Expansor de vídeo inalámbrico bidireccional de LightSYS Plus/ProSYS Plus es una unidad que se utiliza para la transmisión de imágenes desde detectores PIRCAM cuando se conecta al panel de seguridad LightSYS Plus/ProSYS Plus.

#### **Funciones**

• Soporte para la gama de sirenas inalámbricas, teclados slim, mandos y detectores de RISCO.

- Hasta 4 teclados Slim inalámbricos bidireccionales
- Hasta 4 sirenas
- Hasta 32 zonas (incluidos PIRCams)
- Hasta 16 mandos multifunción
- Tecnología de código variable
- Detección de inhibición de señal
- Calibración del nivel del umbral
- Tamper posterior y frontal
- Frecuencia central nominal: 868,65 MHz (Seguridad); 869,525 MHz (Vídeo)
- Se puede instalar dentro o fuera de la caja principal de LightSYS Plus/ProSYS Plus
- Hasta 16 expansores de vídeo inalámbricos por sistema LightSYS Plus/ProSYS Plus (hasta 8 expansores de vídeo inalámbricos por BUS)
- Hasta 32 PIRCams por sistema LightSYS Plus/ProSYS Plus (hasta 8 PIRCAMs por expansor)
- Resolución de captura de imágenes VGA y QVGA
- Velocidades de bus automáticas de 9,6/38,4 Kbps

SW7\* Conecta la resistencia fin de línea de 120 $\Omega$ al BUS Off: deshabilitado On: habilitado

#### **2. Instalación**

**IMPORTANTE** Para emplear la transferencia rápida de imágenes, y dado que solo el BUS 4 soporta la velocidad rápida (38,400 bps), el Expansor de vídeo inalámbrico se debe conectar al BUS 4 sin conectar otros dispositivos no compatibles con el BUS rápido.

#### **Paso 1: Selección de la ubicación de montaje**

- Si se instala en su caja de plástico:
- No instalar el Expansor de vídeo inalámbrico cerca de objetos metálicos y dispositivos generadores de RF como ordenadores o televisores.
- Montar el Expansor de vídeo inalámbrico a una altura mínima de 1,5 m del suelo.
- Montar el Expansor de vídeo inalámbrico centrado y relativamente cerca de las ubicaciones de los transmisores.

#### **Paso 2: Montaje del detector**

- 1. Separar el soporte de montaje de la unidad principal.
- 2. Usar el soporte de montaje como plantilla de referencia.
- 3. Quitar los tapones de rosca del orificio del tornillo frontal si es necesario.
- 4. Montar el soporte en la pared.

1. Tapón de rosca 2. Orificio de montaje superior 3. Orificios de montaje inferiores (opcional) 4. Tamper posterior

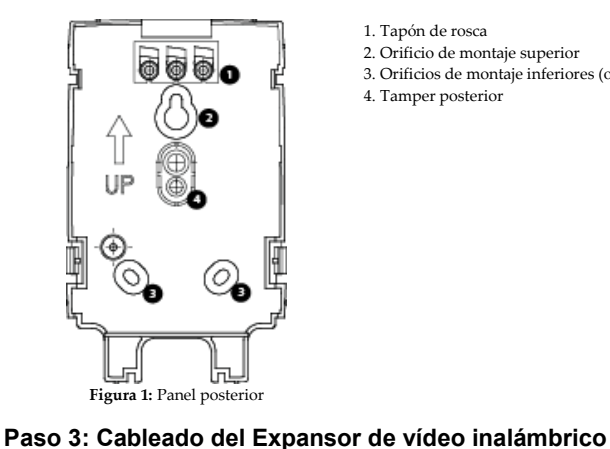

# 1. Orificio de tornillo opcional (se usa para apretar las cubiertas frontal y posterior)

4. LED amarillo 5. LED azul

**derecha)**<br>ALIX RED

6. Botón de reset 7. Interruptor DIP 8. Tamper de la caja

Alimentación VCC de +13,8 V, (en conexión BUS, conectar a

- 2. LED rojo
- Conector BUS
- 3. LED verde
- 10. Bloque de terminales de 4 conectores

**Figura 2:** Expansor de vídeo inalámbrico (sin cubierta)

**Terminal (de izquierda a** 

**Descripción**

AUX en LightSYS Plus/ProSYS Plus). COM BLK 0 V común negro (en conexión BUS, conectar a COM en LightSYS Plus/ProSYS Plus)

BUS YEL Conexión del BUS de datos BUS GRN Conexión del BUS de datos

*Notas:* 

*1. El máximo recorrido de cable permitido es de 100 metros (velocidad rápida) o 300 metros (velocidad lenta) para el total del cableado del BUS. Para más información sobre el calibre del cable a utilizar, vea* 

*Apéndice B del Manual de Instalador de LightSYS Plus/ProSYS Plus.*

*2. Al cerrar la tapa, usar un tapón de rosca ubicado en la parte trasera para cubrir el tornillo de cierre.*

**3. Configuración de interruptores DIP**

SW1 – SW3 Tres interruptores para definir el ID del Expansor de vídeo inalámbrico

SW4 NA

SW6 NA

SW5 Anulación del tamper

 $3 \t4 \t5 \t6 \t7 \t8$ 

المالمالمالمالمالمالي |=|=|=|=|=|=|=| **Remedies**. In the event that a material defect in a Product is discovered and reported to RISCO during the Warranty Period, RISCO shall accept return of the defective Product in accordance with the below RMA procedure and, at its option, either (i) repair or have repaired the defective Product, or (ii) provide<br>a replacement product to the customer

SW8 NA

**\* Para una distancia de instalación de más de 30 m -** obligatorio cuando se trabaja a alta velocidad para habilitar la resistencia de terminación de 120  $\Omega$  en el Expansor de vídeo inalámbrico que se instala en el extremo más alejado del sistema. La resistencia de fin de línea se encuentra entre el bloque de terminales y los conectores BUS YEL y BUS GRN.

#### **4. Indicaciones de los LED**

a replacement product to the customer.<br>Return Material Authorization. In the event that you need to return your Product for repair or<br>replacement, RISCO will provide you with a Return Merchandise Authorization Number (RMA# well as return instructions. Do not return your Product without prior approval from RISCO. Any Product returned without a valid, unique RMA# will be refused and returned to the sender at the sender's expense. The returned Product must be accompanied with a detailed description of the defect<br>discovered ("Defect Description") and must otherwise follow RISCO's then-current RMA procedure<br>published in RISCO's website at www and will return the applicable Product to customer at customer's expense. In addition, RISCO may

propose and assess customer a charge for testing and examination of Non-Defective Product. **Entire Liability.** The repair or replacement of Products in accordance with this Limited Warranty shall be RISCO's entire liability and customer's sole and exclusive remedy in case a material defect in a<br>Product is discovered and reported as required herein. RISCO's obligation and this Limited Warranty<br>are contingent upon th

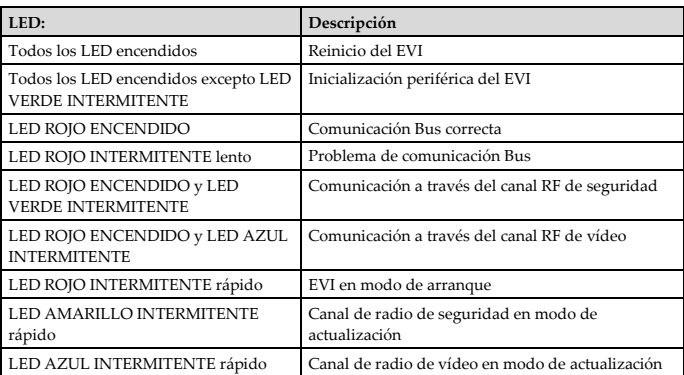

# **5. Programación de pasos en el LightSYS Plus/ProSYS Plus**

Las siguientes instrucciones definen los principales pasos de programación en el panel LightSYS Plus/ProSYS Plus usando el Expansor de vídeo inalámbrico. Es posible asignar 16 expansores de vídeo a LightSYS Plus/ProSYS Plus.

- 1. Definir el ID del expansor de vídeo con los interruptores [1]-[3]. El ID del expansor de vídeo es 1 por defecto.
- 2. Asignar el Expansor de vídeo inalámbrico al sistema (menú Programación Tecla rápida [7 >  $1 > 2 > 05$
- *Nota: si el Expansor de vídeo inalámbrico se instala dentro de la caja de LightSYS Plus/ProSYS Plus, será preciso definir la opción Anulación del tamper como Sí.*
- 3. Calibrar el expansor de vídeo (menú Programación Tecla rápida [7 > 2 > 1])
- 4. Asignar el dispositivo inalámbrico (menú Programación Tecla rápida [7 > 2 > 2])
- 5. Llevar a cabo un test de comunicación entre el expansor y el dispositivo (menú Principal > Mantenimiento > Test inalámbrico).
- 6. Definir los parámetros del dispositivo inalámbrico (Zonas: Tecla rápida 2 > 1, Mandos Tecla rápida 8 > 2) y los parámetros de salida (Tecla rápida 3).

and examination of the Product functionality.<br>Limitations, This Limited Warranty is the only warranty made by RISCO with respect to the Products.<br>The warranty is not transferable to any third party. To the maximum extent p have been subjected to improper operation or installation; (b) have been subject to neglect, abuse,<br>willful damage, abnormal working conditions, failure to follow RISCO's instructions (whether oral or in<br>writing); (c) have combined with, or installed on products, or equipment of the customer or of any third party; (d) have<br>been damaged by any factor beyond RISCO's reasonable control such as, but not limited to, power<br>failure, electric power therewith or (e) any failure or delay in the performance of the Product attributable to any means of<br>communication provided by any third party service provider, including, but not limited to, GSM<br>interruptions, lack of or LIABLE IN RELATION THERETO, AND THE ONLY WARRANTY APPLICABLE THERETO, IF ANY, IS THE BATTERY MANUFACTURER'S WARRANTY. RISCO does not install or integrate the Product in the end user's security system and is therefore not responsible for and cannot guarantee the performance of the end user's security system which uses the Product or which the Product is a component of.

This Limited Warranty applies only to Products manufactured by or for RISCO. Further, this Limited Warranty does not apply to any software (including operating system) added to or provided with the<br>Products or any third-party software, even if packaged or sold with the RISCO Product.<br>Manufacturers, supplier RISCO, to the extent permitted by law and except as otherwise specifically set forth herein, provides<br>its Products "AS IS". Software and applications distributed or made available by RISCO in conjunction<br>with the Product ( for details of your rights and obligations with respect to the use of such applications, software or any service. RISCO does not represent that the Product may not be compromised or circumvented; that<br>the Product will prevent any personal injury or property loss by burglary, robbery, fire or otherwise, or<br>that the Product wil

maintained alarm may only reduce the risk<br>of a burglary, robbery or fire without warning, but it is not insurance or a guarantee that such will not<br>occur or will not cause or lead to personal injury or property loss. CONSE BASED ON ANY CLAIM AT ALL INCLUDING A CLAIM THAT THE PRODUCT FAILED TO GIVE WARNING.

# **6. Especificaciones técnicas**

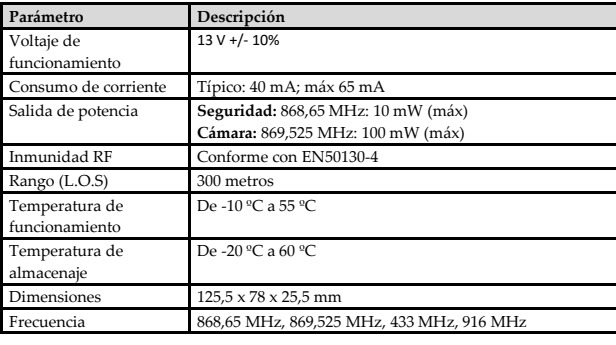

# **7. Información para pedidos**

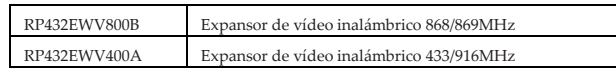

#### **UKCA and CE RED Compliance Statement:**

Hereby, RISCO Group declares that this equipment is in compliance with the essential requirements of the UKCA Radio Equipment Regulations 2017 and CE Directive 2014/53/EU. For the UKCA and CE Declaration of Conformity please refer to our website: www.riscogroup.com

#### **Dichiarazione di Conformità RED:**

La sottoscritta RISCO Group, dichiara sotto la propria responsabilità che questo prodotto è conforme ai requisiti essenziali e alle altre rilevanti disposizioni della Direttiva Europea 2014/53/EU. Per le Dichiarazioni di Conformità CE, visitate il nostro sito web: www.riscogroup.com

#### **Declaración de Conformidad RED :**

WARNING.<br>EXCEPT FOR THE WARRANTIES SET FORTH HEREIN, RISCO AND ITS LICENSORS HEREBY<br>DISCLAIM ALL EXPRESS, IMPLIED OR STATUTORY, REPRESENTATIONS, WARRANTIES,<br>GUARANTEES, AND CONDITIONS WITH REGARD TO THE PRODUCTS, INCLUDING AGAINST HIDDEN OR LATENT DEFECTS, TO THE EXTENT PERMITTED BY LAW. WITHOUT<br>LIMITING THE GENERALITY OF THE FOREGOING, RISCO AND ITS LICENSORS DO NOT<br>REPRESENT OR WARRANT THAT: (I) THE OPERATION OR USE OF THE PRODUCT WILL BE TIMELY, SECURE, UNINTERRUPTED OR ERROR-FREE; (ii) THAT ANY FILES, CONTENT OR<br>INFORMATION OF ANY KIND THAT MAY BE ACCESSED THROUGH THE PRODUCT SHALL<br>REMAIN SECURED OR NON DAMAGED. CUSTOMER ACKNOWLEDGES THAT NEITHER RISCO NOR ITS LICENSORS CONTROL THE TRANSFER OF DATA OVER COMMUNICATIONS<br>FACILITIES, INCLUDING THE INTERNET, GSM OR OTHER MEANS OF COMMUNICATIONS<br>AND THAT RISCO'S PRODUCTS, MAY BE SUBJECT TO LIMITATIONS, DELAYS, AND OTHER PROBLEMS INHERENT IN THE USE OF SUCH MEANS OF COMMUNICATIONS. RISCO IS NOT<br>RESPONSIBLE FOR ANY DELAYS, DELIVERY FAILURES, OR OTHER DAMAGE RESULTING<br>FROM SUCH PROBLEMS. RISCO WARRANTS THAT ITS PRODUCTS DO NOT, TO THE BEST OF ITS KNOWLEDGE, INFRINGE UPON ANY PATENT, COPYRIGHT, TRADEMARK, TRADE<br>SECRET OR OTHER INTELLECTUAL PROPERTY RIGHT IN ANY EVENT RISCO SHALL NOT BE<br>LIABLE FOR ANY AMOUNTS REPRESENTING LOST REVENUES OR PROFITS, PUNITIVE DAMAGES, OR FOR ANY OTHER INDIRECT, SPECIAL, INCIDENTAL, OR CONSEQUENTIAL DAMAGES, EVEN IF THEY WERE FORESEEABLE OR RISCO HAS BEEN INFORMED OF THEIR POTENTIAL.

RISCO Group is committed to customer service and product support. You can contact us through our websit[e www.riscogroup.com](http://www.riscogroup.com/) or via the following:

Por la presente, RISCO Group declara que este equipo cumple con los requisitos esenciales y otras disposiciones relevantes de la Directiva 2014/53/EU. Para la Declaración de Conformidad CE, por favor diríjase a nuestra web: www.riscogroup.com.

#### **Standard Limited Product Warranty ("Limited Warranty")**

RISCO Ltd. ("**RISCO**") guarantee RISCO's hardware products ("**Products**") to be free from defects in materials and workmanship when used and stored under normal conditions and in accordance with the instructions for use supplied by RISCO, for a period of (i) 24 months from the date of delivery of the Product ( the "**Warranty Period**"). This Limited Warranty covers the Product only within the country where the Product was originally purchased and only covers Products purchased as new. **Contact with customers only**. This Limited Warranty is solely for the benefit of customers who purchased the Products directly from RISCO or from an authorized distributor of RISCO. RISCO does not warrant the Product to consumers and nothing in this Warranty obligates RISCO to accept Product returns directly from end users who purchased the Products for their own use from RISCO's customer or from any installer of RISCO, or otherwise provide warranty or other services to any such end user directly. RISCO's authorized distributor or installer shall handle all interactions with its end users in connection with this Limited Warranty. RISCO's authorized distributor or installer shall make no warranties, representations, guarantees or statements to its end users or other third parties that suggest that RISCO has any warranty or service obligation to, or any contractual privy with, any recipient of a Product.

#### **Contacting RISCO Group**

**USA** Tel: +1-631-719-4400 support-usa@riscogroup.com

**Italy** Tel: +39-02-66590054 support-it@riscogroup.com **Spain**

**Belgium (Benelux)** Tel: +32-2522-7622 support-be@riscogroup.com **China (Shanghai)** Tel: +86-21-52-39-0066 support-cn@riscogroup.com **France** Tel: +33-164-73-28-50

Tel: +34-91-490-2133 support-es@riscogroup.com

**Israel** Tel: +972-3-963-7777 support@riscogroup.com

support-fr@riscogroup.com

**United Kingdom** Tel: +44-(0)-161-655-5500

support-uk@riscogroup.com

This RISCO product was purchased at:

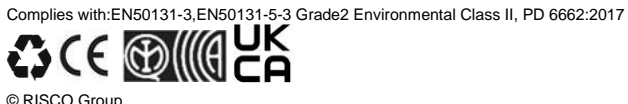

All rights reserved. No part of this document may be reproduced in any form without prior written permission from the publisher.

ON